## **Student Book Reviews**

You can now **write your own book reviews** and include them in the **RHS Catalog**. After reading a book in the RHS Collection, you can share what you think of the book with other students and your teacher. Here is how you can add your Review of a book to the RHS Catalog.

## 1. Students would log into the RHS Catalog.

NOTE: Username: Student ID#

Password: First 6 letters of last name followed by Day of Birth

2. Do a Title or Author search to locate a book in the RHS Catalog that you have read.

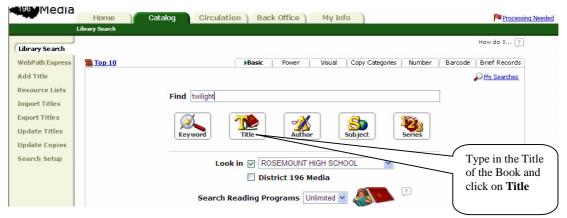

## 3. Click on the Title entry highlighted in blue.

|                                                | ROSEMOUNT HIGH SCHOOL                                                               | $\langle \rangle$                             | MICHAEL K O'SULLIVAN Logout   Help 💧 🕕                                        |  |
|------------------------------------------------|-------------------------------------------------------------------------------------|-----------------------------------------------|-------------------------------------------------------------------------------|--|
| 1961 Media                                     | Home Catalog Circulation                                                            | Back Office My Info                           | Processing Needed                                                             |  |
|                                                | Library Search > Search Results > Browse Search                                     |                                               |                                                                               |  |
| Library Search<br>WebPath Express<br>Add Title | Titles closest to "twilight" in ROSEMOL                                             | JNT HIGH SCHOOL                               | How do I ?<br>Search Titles •Browse Titles                                    |  |
| Resource Lists<br>Import Titles                | The twenty-ninth day : accommodating hu<br>and numbers to the earth's resources [1] | man needs <u>Twilight [1]</u>                 |                                                                               |  |
| Export Titles<br>Update Titles                 | Twenty one-act plays : an anthology for a<br>performing groups [1]                  | mateur Twilight jourr                         | ney [1]                                                                       |  |
| Update Copies                                  | Twenty seconds to live. [1]                                                         |                                               | struggle; the Alliance for Progress and the<br>velopment in Latin America [1] |  |
| Search Setup                                   | Twenty-six Minnesota Writers [1]                                                    | truggle : the life of John Fitzgerald Kennedy |                                                                               |  |

4. Bring up the library record for the book and Click on the Tab "Reviews"

|                                | orary Search > Search K        | esults > Browse Search >             | Twinght     |                |                                   |                | /               |                  |
|--------------------------------|--------------------------------|--------------------------------------|-------------|----------------|-----------------------------------|----------------|-----------------|------------------|
| brary Search                   |                                |                                      |             |                |                                   |                |                 | How do I 🤶       |
| /ebPath Express                |                                |                                      |             |                | ▶Title Details                    | MARC View      | Reviews         | Copies           |
| dd Title                       | twilight                       | Twilight                             |             |                |                                   |                |                 | Edit Title       |
| tesource Lists                 |                                | Stephenie Me                         | yer.        |                |                                   |                |                 | Duplicate It     |
| Import Titles<br>Export Titles |                                | 0 of 1 copy<br>1 of 2 copies         |             |                | nated wait of 19 to               |                | See all         | Delete Title     |
| Update Titles<br>Update Copies |                                | When seventeen-<br>Washington, she n | neets an ex | equisitely han | dsome boy at sch                  | ool for whom   | she feels an    | Add Copies       |
| Search Setup                   | STEPHENIE MEVER                | overwhelming attra                   | action and  | who she com    | es to realize is no               | c wholey hum   | dii.            | 🖋 Edit Quiz Info |
|                                | F Mey                          |                                      |             |                | 4                                 |                |                 | Site Subjects    |
|                                |                                | Selected List                        | Eyes on the | Prize          | <ul> <li>Add to this I</li> </ul> | List           |                 |                  |
|                                | Show Less 🕿                    |                                      |             | E×p            | olore!   Quiz Info   Pu           | blication Info | Additional Info |                  |
|                                | – Explore! —                   |                                      |             |                |                                   |                |                 | Hold It!         |
|                                | <ul> <li>Vampires F</li> </ul> | iction. RFind It                     |             |                |                                   |                |                 |                  |
|                                | 100000 • 000000 000            | Fiction, RFind It                    |             |                |                                   |                |                 |                  |

5. Then Click on Add Review

| 96 Media                                  | Home Catalog                         | Circulation Back Offic | My Info                 | Processing     |  |  |
|-------------------------------------------|--------------------------------------|------------------------|-------------------------|----------------|--|--|
| Lib                                       | rary Search > Search Results > "Twi  | light"                 |                         |                |  |  |
| ibrary Search                             |                                      |                        |                         | How do I 🤶     |  |  |
| ebPath Express                            |                                      |                        | Title Details MARC View | Reviews Copics |  |  |
| dd Title<br>esource Lists<br>nport Titles | Twilight<br>Stephenie Meyer.         |                        |                         | Add Review     |  |  |
| xport Titles<br>pdate Titles              | There are no reviews for this title. |                        |                         |                |  |  |
| pdate Copies                              |                                      |                        |                         |                |  |  |

6. Give the book a **Star Review** as well as your own personal **book review**. You can recommend or not recommend this book to other students and explain why. *No derogatory language will be permitted*. Be sure to click on **SAVE** when you finish writing your review.

| , iso iviedia                                                                                                    | Home Catalog                                 | Circulation Back Office                | My Info           | Processing Needed |
|----------------------------------------------------------------------------------------------------|----------------------------------------------|----------------------------------------|-------------------|-------------------|
|                                                                                                    | Library Search > Search Results > Br         | ows = Search > "Twilight" > Add Review |                   |                   |
| Library Search                                                                                                    |                                              |                                        |                   | How do I ?        |
| WebPath Express<br>Add Title<br>Resource Lists<br>Import Titles<br>Export Titles<br>Update Titles<br>Update Copies<br>Search Setup | You will not be able<br>off by the number of | itle? ★★★★☆ Good                       | t be put<br>ad. I | Cancel            |
|                                                                                                    |                                              |                                        | V                 |                   |

7. Once the review has been approved, other students, when searching for a Stephenie Meyer book, will see that *Twilight* is recommended by another student and will be able to read what the other student thought about the book.

To Faculty: This is great way to incorporate a **short writing assignment** to accompany your students' reading. Reviews can be written for any item in the RHS Collection, including fiction and nonfiction books, as well as videos or DVD's. **There is no limit to the number of reviews that can be written about a book.** 

Currently, this new feature is set up to allow students to only write reviews of books in the **RHS collection** and not other school collections in the district.